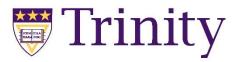

## **Installing PSPP**

## Windows:

- 1. Go to pspp.awardspace.info
- 2. Download the most recent 64-bit version
- 3. Run the installer
- 4. Click 'Next' and then 'Install'

## Downloads:

| Installer for 32bits version         | Installer for 64bits version   | Source   |
|--------------------------------------|--------------------------------|----------|
| Will work on 32 and 64bits MSWindows | Works only on 64bits MSWindows | to a rel |
| PSPP_2018-11-09_daily_32bits ->      | PSPP_2018-11-09_daily_64bits < | Yes 1.2  |
| PSPP_2017-09-09_daily_32bits         | PSPP_2017-09-09_daily_64bits   | Yes 1.0  |
| PSPP 2017-07-30 daily 32bits         | PSPP_2017-07-30_daily_64bits   | Yes 0.1  |
| PSPP_2016-09-27_daily_32bits         | PSPP 2016-09-27 daily 64bits   | No 0.10  |

## Mac:

- 1. Go to hs-augsburg.de/~beckmanf/pspp
- 2. Download the file labeled Stable Release

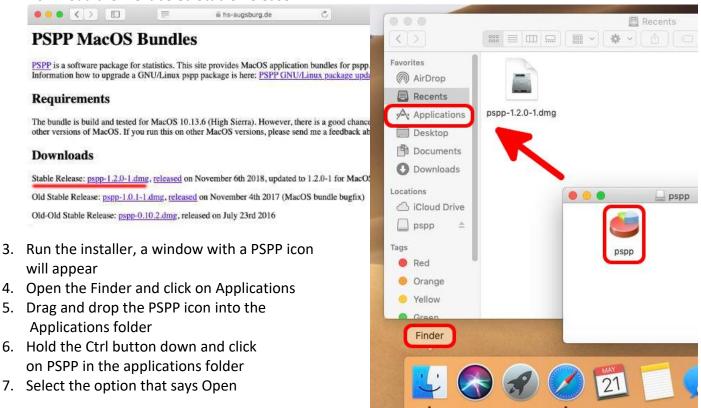